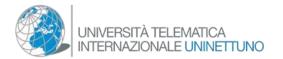

## GUIDE TO ACCESS THE ISLAND OF KNOWLEDGE OF THE TELEMATIC INTERNATIONAL UNIVERSITY UNINETTUNO ON SECONDLIFE

Step.1 Search in your Browser: www.secondlife.com to connect to SecondLife

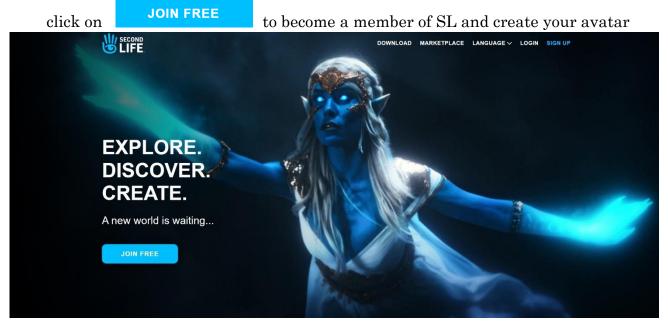

Figure 1

*Step.2* Type your name and Surname (so the Professor will know who you are). If the name isn't available you can type the 1<sup>st</sup> letter of the name and surname, fill everything carefully and don't forget your password, pick your avatar and click on create an account. (figure 2)

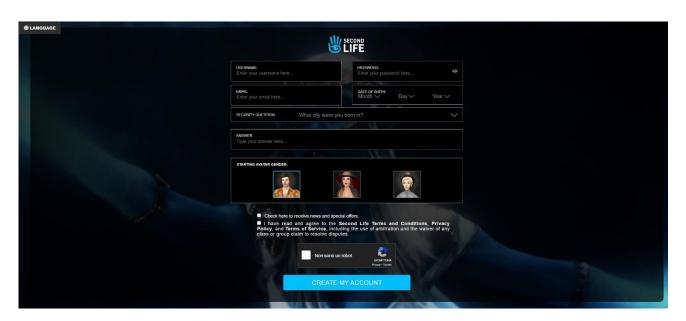

Figure 2

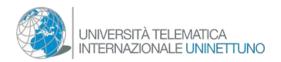

Step 3. Pick "Basic" (figure 3)

| SEC LI                                                          | FE.                                                                                                    |            |
|-----------------------------------------------------------------|----------------------------------------------------------------------------------------------------|------------|
| Your Second Life experience includes                            | BASIC                                                                                                    | PREMIUM    |
| Fully customizable avatar with many starter outfits and looks   | <b>⊘</b>                                                                                                    | <b>②</b>   |
| Thousands of 3D environments, fun events, and great people      | <b>⊘</b>                                                                                                    | $\odot$    |
| Beautiful Linden home you can make your own* — Invite friends o | on your first day                                                                                                    | $\odot$    |
| Monthly rewards and gifts, and exclusive access to Premium area | is                                                                                                    | <b>Ø</b>   |
| Year IIII                                                       | GO BASIC                                                                                                    | GO PREMIUM |
|                                                                 | A CONTRACTOR OF THE PARTY OF THE PARTY OF TH |            |

 $Figure\ 3$ 

Step 4. Download the client of Second Life (figure 4)

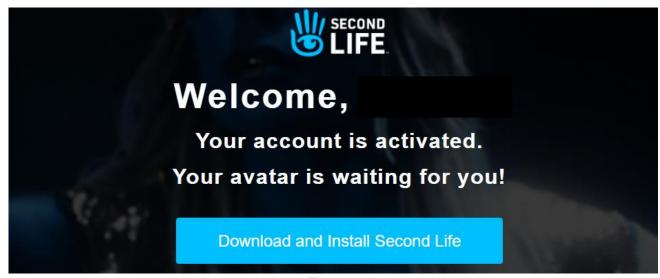

 $Figure\ 4$ 

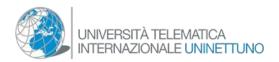

Step 5.At the end of the process you will have to launch the program that will be on your desktop. A window will appear asking you to enter your user name and password to access Second life (see figure 5)

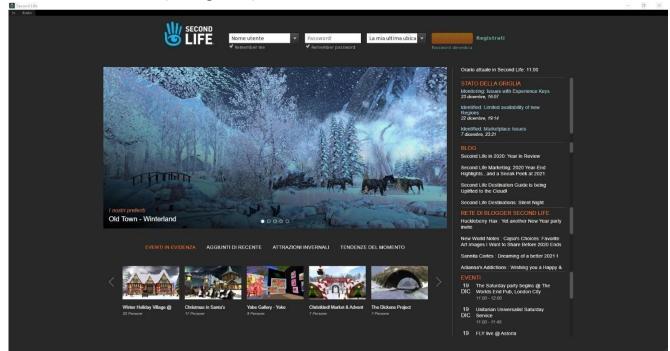

Figure 5

Step 6. As soon you enter the virtual world, click on the button "Search" with the icon of a magnifying glass to the left of your monitor (see 1) and digit on the search bar of SL: UNINETTUNO, click on the blue icon (see 2) (figure 6)

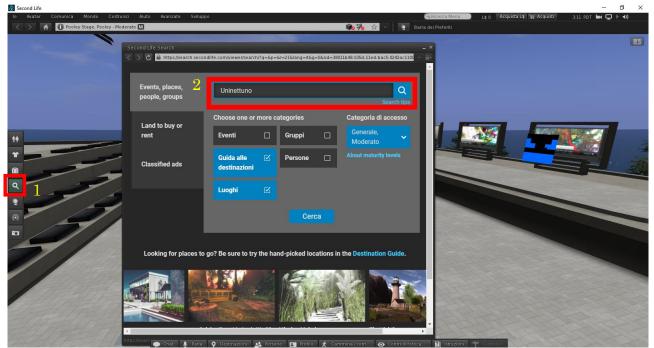

Figure 6

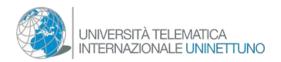

A list of names will appear, select the one with the name of the university M.A.G Uninettuno, and click on it. Click on the button teleport (figure 7)

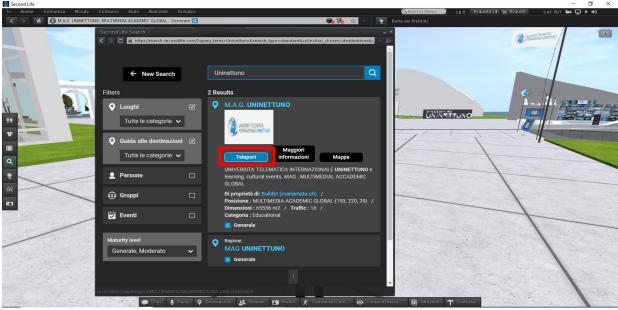

Figura 7

Once arrived in the campus of the university, you'll see the info point in front of you. With these toolbars you will see directional arrows (see 1) a window that activates if you click "walk/run" down below (see 2) it's also possible to use the keyboard's directional arrows

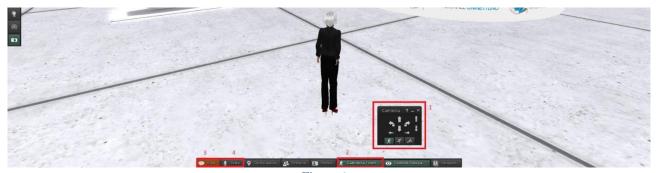

 $Figure\ 8$ 

The most important buttons for learning are the first two, "chat & talk" (see 3 and 4) clicking on the second your microphone will activate. The avatars use a technology of proximity sound so the closer the avatar the louder the voice will be. So always stay close to the professors

**IMPORTANT:** must have headphones with microphone to use the voice chat

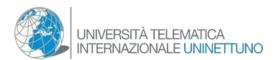

**How to pick your avatar's style:** Once inside Second life, on the left side bar, you'll see an icon with two people on it, click it and a window will appear, now you can pick a new style for your avatar (figure 8).

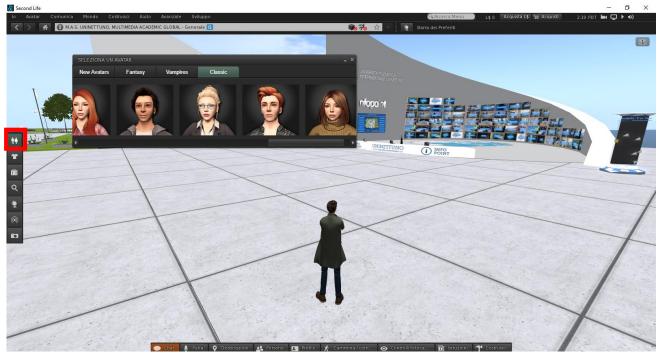

Figure 9

Once you clicked it a window will show up, click on the avatar's image that you prefer (figure 10/11)

The most fitting looks for the campus are under these two categories, new avatars and classic.

"New Avatars" (figure 10)

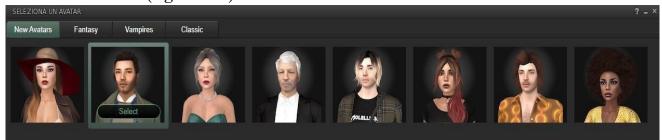

Figure 10

## "Classic" (figure 11)

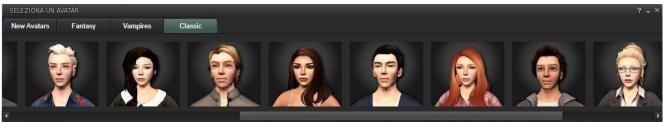

Figure 11